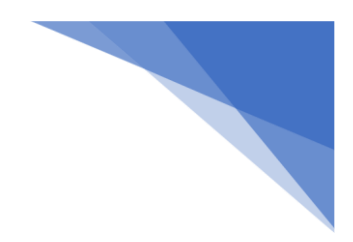

## Vista skjöl í OneDrive

## Fyrst þarf að fara í OneDrive og skrá sig inn. Farið í Start → Onedrive

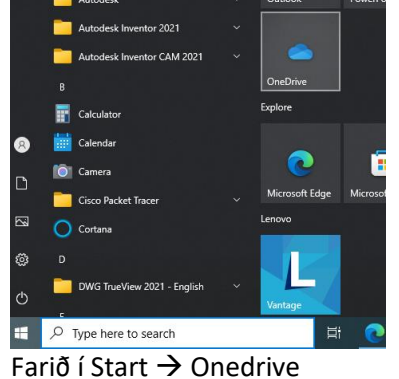

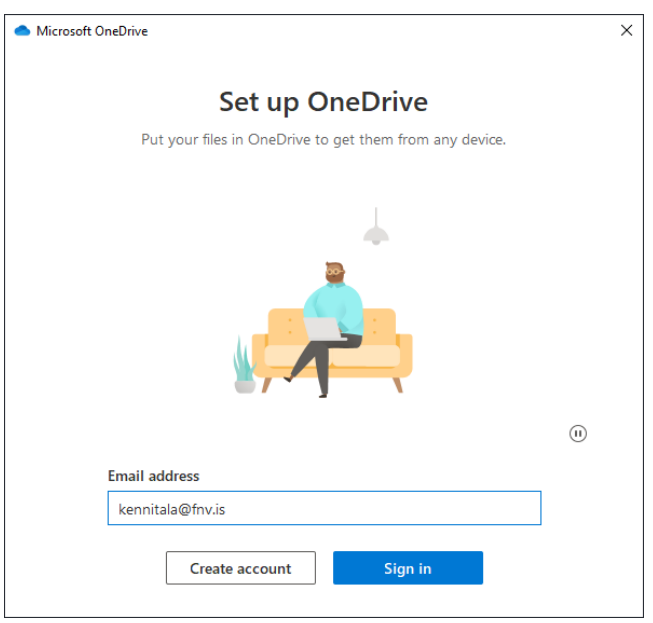

Setja inn notendanafn sem er kennitalan ykkar @fnv.is svo setjið þið inn lykilorð.

Eftir þetta ætti að bætast við OneDrive - Menntaský

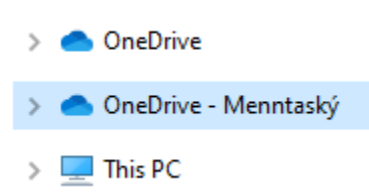

Þarna eiga skjölin ykkar að vistast

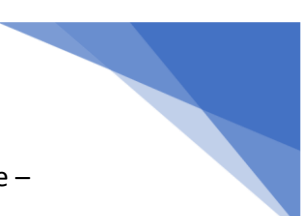

Þegar þið farið í Save As í forritum þá fáið þið upp þessa mynd, ef þið sjáið ekki OneDrive – Menntaský þá eruð þið ekki búin að skrá ykkur inn.

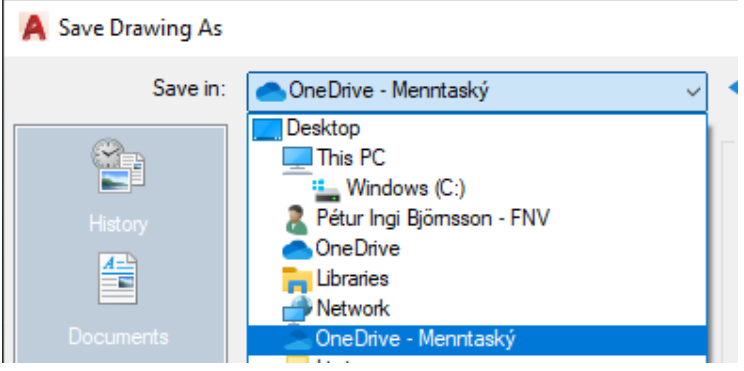

Munið að nota ekki þetta OneDrive. Það er eingöngu fyrir OneDrive personal, skilar ekki skjölunum upp í Menntaskýið. Þið eigið að nota OneDrive -Menntaský

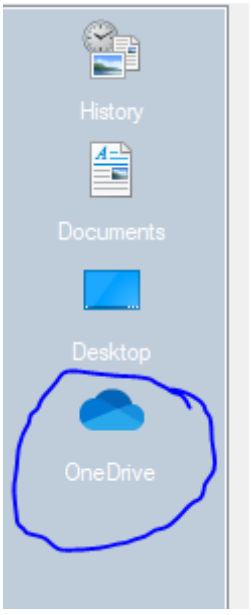